## So bereiten Sie sich auf die KIM-Installation vor

## **CHECKLISTE**

## Installation und Einrichtung des KIM-Fachdienstes von CGM

- Eine oder mehrere KIM-Mail-Adressen sind im CGM-KIM-Webshop bestellt und registriert.
- Zugangsdaten zum Kundenkonto des CGM-KIM-Webshops liegen bereit.
- Die KIM-Mail-Adresse liegt vor oder kann im Kundenkonto abgerufen werden.
- Registrierungscode. DIESER IST NUR 24 STUNDEN GÜLTIG! Deshalb den Code erst am Tag der Einrichtung im Kundenkonto des CGM-KIM-Webshops abrufen.
- Software zur Installation (KIM-Admin-Tool, KIM-Client, KIM-Assist). Darum haben wir uns bereits gekümmert wird mit dem nächsten LinuDent Zwischenupdate in der 3. Augustwoche (KW 33) ausgeliefert und zur Installation vorbereitet.
- $\blacksquare$  Betriebsfähige PHARMATECHNIK-TI in der Praxis. Darum haben wir uns bereits gekümmert:
	- Gültiger und gesteckter Praxisausweis (SMC-B) und/oder HBA
	- Konnektor mit E-Health Upgrade (ab Version 2.3.34)
	- K Netzwerkzugriff auf den Konnektor

□ Betriebsfähige Fremd-TI in der Praxis. Bitte prüfen Sie ggf. mit Ihrem DVO, ob folgende Voraussetzungen erfüllt sind:

- Gültiger und gesteckter Praxisausweis (SMC-B) und/oder HBA
- $\Box$  Konnektor mit E-Health Upgrade
- Netzwerkzugriff auf den Konnektor
- Zugangsdaten und IP-Adresse des Konnektors liegen vor
- Konfigurations-Informationen Ihrer TI-Anbindung liegen vor (Mandanten-ID, Clientsystem-ID, Arbeitsplatz-ID)

In LinuDent nehmen Sie zunächst die Kontoeinstellungen für die KIM-Mail vor. Einige Daten haben wir bereits eingetragen und vorkonfiguriert. Der Einrichtungsassistent (KIM-Assist) unterstützt Sie bei der Einrichtung des KIM-Fachdienstes. Der Vorgang dauert etwa 20 Minuten. Eine ausführliche Anleitung erhalten Sie mit dem LinuDent Update in der 3. Augustwoche (KW33).

Möchten Sie, dass PHARMATECHNIK die Einrichtung per Fernwartung für Sie übernimmt, vereinbaren Sie einen Termin mit einem PHARMATECHNIK Service-Mitarbeiter. Dieser Service ist kostenpflichtig. Haben Sie einen TI-Service-Plus Vertrag mit uns, erledigen wir auf Wunsch die Installation und Einrichtung kostenfrei für Sie. Nehmen Sie Kontakt zur Terminvereinbarung auf.

## Installation und Einrichtung eines anderen KIM-Fachdienstes

Sie haben bei einem anderen KIM-Anbieter eine oder mehrere Mail-Adressen bestellt und registriert. Der jeweilige KIM-Anbieter stellt Ihnen die erforderlichen Informationen und Software-Tools zur Installation und Einrichtung bereit. Diesen Vorgang nehmen Sie selbst vor. Einige KIM-Anbieter bieten einen kostenpflichtigen Fernwartungsservice an. Nehmen Sie dazu Kontakt mit Ihrem KIM-Vertragspartner auf.

Den KIM-Client erhalten Sie ebenfalls von Ihrem KIM-Anbieter. Dieser wird nicht von PHARMATECHNIK per LinuDent Update ausgeliefert!

Haben Sie einen TI-Vertrag mit PHARMATECHNIK, stellen wir die entsprechenden Konfigurations-Informationen zur Anbindung an den PHARMATECHNIK Konnektor zur Verfügung.

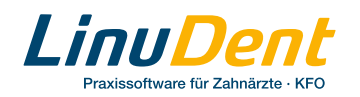